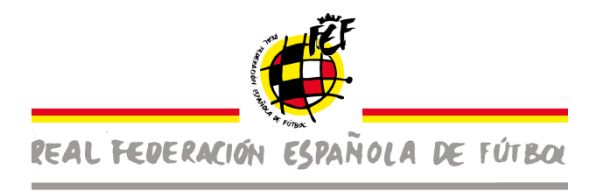

### **GUÍA DEL USUARIO PARA EL CUMPLIMIENTO DEL PROTOCOLO DE ACTUACIÓN PARA LA VUELTA DE COMPETICIONES OFICIALES DE ÁMBITO ESTATAL Y CARÁCTER NO PROFESIONAL DE LA RFEF.**

La RFEF aprobó un Protocolo reforzado de actuación para la vuelta de las competiciones oficiales de ámbito estatal y carácter no profesional que ha sido validado por el Consejo Superior de Deportes.

Dicho protocolo reforzado sigue todas las directrices definidas en el Covid-19 Protocolo de actuación para la vuelta de competiciones oficiales de ámbito estatal y carácter no profesional (Temporada 2020-2021) suscrito por todas las Comunidades Autónomas, Federación Española de Municipios y Provincias, las Federaciones Españolas, ADESP, el Comité Olímpico Español y el Comité Paralímpico español y otros interlocutores del deporte y organizadores de competiciones integrados en el Grupo de Tareas para el Impulso del Deporte del Consejo Superior de Deportes, y en dicho protocolo se prevén una serie de tareas que deben desarrollar tanto los clubes que participan en las competiciones oficiales como los futbolistas, técnicos, auxiliares, árbitros, etc.

La RFEF ha preparado una plataforma online para facilitar la labor de todos los intervinientes en las competiciones oficiales al objeto de poder presentar en tiempo y forma toda la documentación que el protocolo exige.

Esta plataforma online se encuentra en la página web de la RFEF mediante el portal del club en FENIX.

Al objeto de facilitar la tarea de todos los que necesariamente deben entrar sus datos y sus declaraciones en la plataforma se ha elaborado esta guía de apoyo para poder introducir los datos y los consentimientos con mayor facilidad.

Esta Guía se divide en cada uno de los sujetos que deben entrar sus datos y sus informes o consentimientos.

Para poder participar en cada uno de los encuentros los sujetos intervinientes en las competiciones de ámbito estatal no profesional deberán estar al corriente de las obligaciones fijadas en el Protocolo reforzado. Obligaciones que son, esencialmente de carácter informativo.

Tienen la obligación de presentar declaraciones periódicas las siguientes personas o entidades:

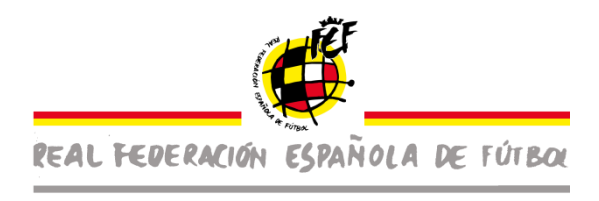

- Cada Club por medio de sus representantes en el Protocolo que son los Delegados de Cumplimiento del Protocolo (DCP) de cada uno de los equipos, el Responsable de Higiene (RH) de las instalaciones donde se van a disputar los encuentros y el Jefe Médico (JMC) responsable de cada uno de los equipos del Club. Información periódica en momentos diferentes.
- Cada uno de los futbolistas, técnicos, auxiliares, árbitros, asistentes de árbitro y todas aquellas personas auxiliares con licencia federada, de manera individual antes del inicio de cada encuentro.

**EL NO CUMPLIMIENTO POR PARTE DEL CLUB O DE SUS RESPONSABLES DE LAS OBLIGACIONES FORMALES CONTENIDAS EN EL PROTOCOLO IMPLICA LA IMPOSIBILIDAD DE DISPUTAR LOS ENCUENTROS PREVISTOS EN EL CALENDARIO OFICIAL DE AQUELLOS EQUIPOS DEL CLUB QUE NO TENGAN REGULARIZADA EN TIEMPO Y FORMA LAS OBLIGACIONES DERIVADAS DEL PROTOCOLO.** En ese supuesto se aplicarán las Normas de Competición previstas y fijadas para estos supuestos y, en su caso, las Disciplinarias.

**EL NO CUMPLIMIENTO POR PARTE DE LOS/AS JUGADORES/AS, DE LOS/AS TÉCNICOS Y AUXILIARES Y DE LAS DEMÁS PERSONAS CON LICENCIA DEL CLUB QUE FORMEN PARTE DE UN EQUIPO DE LAS OBLIGACIONES FORMALES CONTENIDAS EN EL PROTOCOLO IMPLICA LA IMPOSIBILIDAD DE PODER PARTICIPAR EN LOS ENCUENTROS PREVISTOS EN EL CALENDARIO OFICIAL DE TODOS Y CADA UNO DE LOS MIEMBROS DEL EQUIPO QUE NO TENGAN REGULARIZADA EN TIEMPO Y FORMA LAS OBLIGACIONES DERIVADAS DEL PROTOCOLO.** En ese supuesto se aplicarán las Normas de Competición previstas y fijadas para estos supuestos y, en su caso, las Disciplinarias.

## **ENTIDAD DEPORTIVA**

Son obligaciones formales de la entidad deportiva:

- Nombrar a los delegados de cumplimiento del protocolo y a los jefes médicos de club de cada uno de los equipos participantes en las competiciones deportivas oficiales de carácter no profesional y a los responsables de higiene de las instalaciones, de cada una de las instalaciones que se dispute un partido. Introducir los datos de estos responsables en la plataforma de la RFEF creada de manera expresa para este tema.
- Para introducir en la plataforma online los datos de todos los responsables. Deben entrar en el siguiente enlace <https://fenix.rfef.es/ords/portalclub/r/137/>
- Informar con la periodicidad fijada en el protocolo de los aspectos relevantes del mismo y que son:

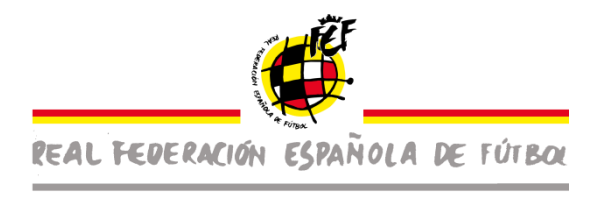

- o Con un plazo de actualización máximo de 15 días presentar online la "Declaración responsable" del club **para todos y cada uno de los equipos y de forma independiente cada uno de ellos.**
- o Velar para que todos los/as jugadores/as, técnicos y auxiliares cumplimenten la declaración responsable y el formulario de localización personal (FLP) cada 15 días.
- o Con los mismos plazos deber de cumplimentar online por parte del Responsable de Higiene el Modelo de lista de verificación de las instalaciones. **Ese mismo proceso de verificación debe realizarse el día del encuentro y ratificarse verbalmente en presencia de los dos delegados de los equipos al árbitro del encuentro.**
- o Comunicar por parte del Jefe Médico de cada uno de los equipos del Club cualquier incidencia de resultados positivos en miembros de sus equipos desde el mismo momento en que lo conozca, y éste (JMC) comunicar de manera inmediata y online la incidencia a la RFEF para tramitar la suspensión temporal de la licencia deportiva a los meros efectos de no poder ser incluidos en las actas de los partidos.

**Para que se puedan disputar los partidos programados y que los jugadores/as, técnicos, auxiliares y cualquier persona con licencia pueda participar en la siguiente jornada, deberán tener realizas todas las obligaciones que se les indica en el protocolo el lunes a las 14h en jornada intersemanal y los jueves a las 23.59h para las jornadas de los findes de semana.**

Para poder desarrollar todas estas tareas la entidad deportiva tiene que acceder a su portal del club de FENIX para introducir la siguiente información:

<https://fenix.rfef.es/ords/portalclub/r/137/>

1- Una vez hayan accedido al "portal del club de FENIX" tendrán que acceder a la pestaña de "Seguimiento Covid-19" y les aparecerá la siguiente pantalla.

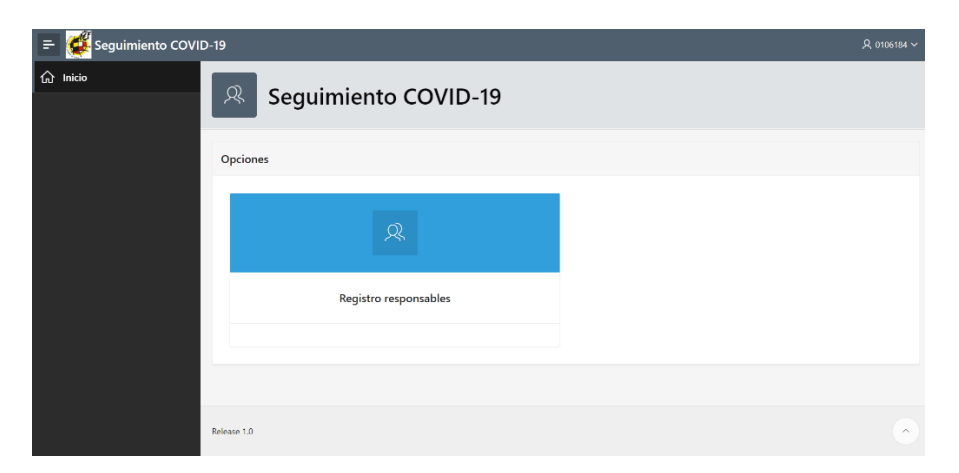

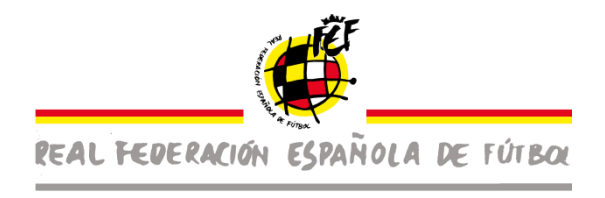

2- El club tendrá que introducir los datos de contacto de los roles que tienen que designar para el cumplimiento del protocolo, tendrá que acceder a la pestaña de "registro responsabilidades".

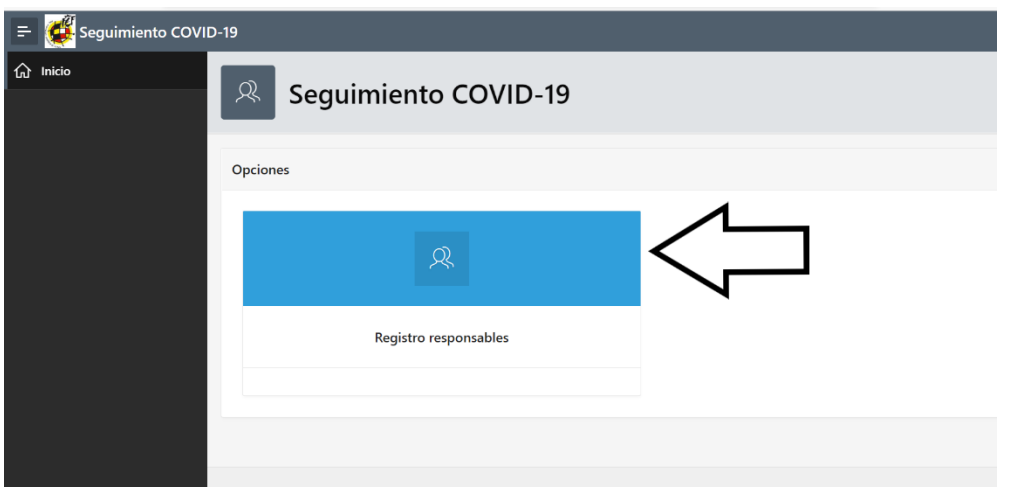

Una vez dentro de esta pestaña "Registro responsables" tendrá que cumplimentar el cuestionario que aparece para cada uno de los responsables definidos en el Protocolo y que deben ser nombrados obligatoriamente por cada uno de los clubes.

**Cada equipo del club debe tener asignado un Delegado de Cumplimiento del Protocolo y un Jefe Médico de Club, si bien una misma persona puede ser responsable de varios equipos e incluso de varios equipos de diferentes clubes.**

**El Club podrá nombrar diversos Responsables de Higiene de las instalaciones, en todo caso, en cada una de las instalaciones que se dispute un partido oficial deberá haberse responsabilizado un RH registrado del club. Un mismo RH puede responsabilizarse de diversos campos o pistas y un mismo campo o pista puede variar su RH en función del día o la hora del encuentro. En todo caso, en cada partido deberá existir un RH que acredite el cumplimiento de las obligaciones en relación con los equipamientos según el Protocolo.**

El propio sistema informático va a generar credenciales de acceso para cada uno y se les enviará juntamente con el enlace de acceso al correo electrónico de contacto que cada uno de ellos haya introducido en la plataforma. Las claves de acceso se envían automáticamente al correo electrónico definido. Esas claves de acceso "individualizadas" son las que les permitirá entrar en la plataforma online.

Los tres roles que se deben cumplimentar obligatoriamente son:

- 1- Delegado de Cumplimiento de Protocolo para cada equipo.
- 2- Responsables de Higiene de los diversos campos o pistas.
- 3- Jefe Médico de Club para cada uno de los equipos.

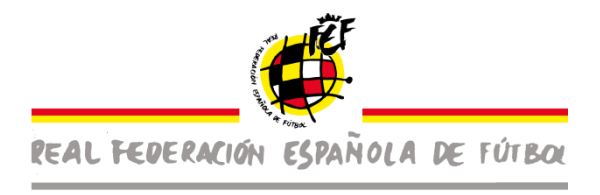

En la parte superior aparecen los 3 roles, y se podrá saltar de uno al otro presionado la pestaña de "siguiente" (flecha roja) o en la flecha de "retroceder" (flecha verde).

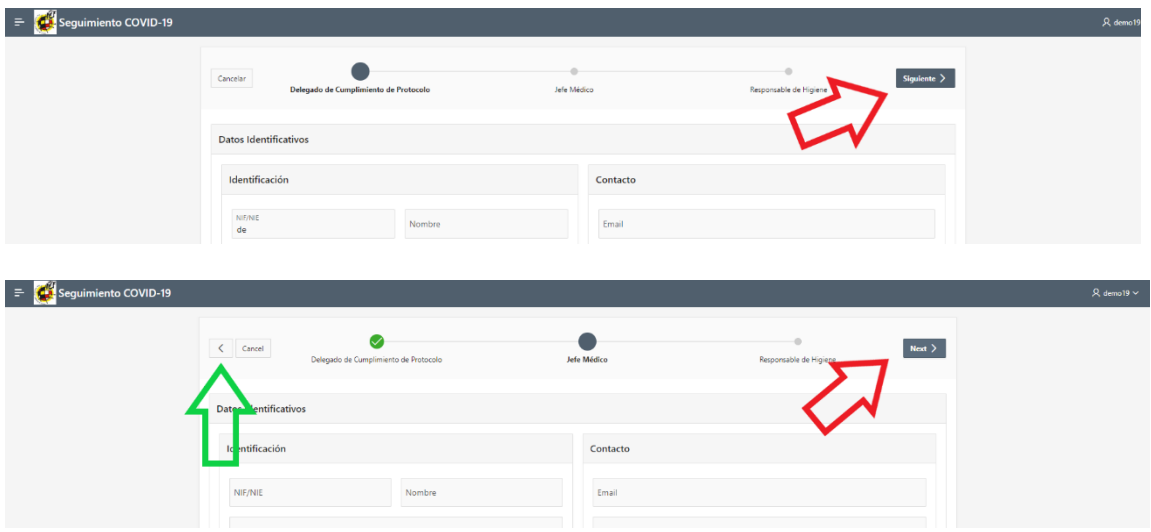

2.1 – DELEGADO DE CUMPLIMIENTO DEL PROTOCOLO.

Deberá cumplimentar el cuestionario con los datos que a continuación se especifican y seleccionar el equipo del cual es el responsable de cumplimiento del protocolo (flecha roja), en el caso que sea DCP de más de un equipo los tendrá que seleccionar en este apartado y posteriormente guardar la gestión (flecha verde).

- Nombre y apellidos.
- DNI o NIE.
- Dirección.
- Código postal.
- Población.
- Email.
- Teléfono.

### **Todos los campos son obligatorios. La falsedad en la introducción de los datos será sancionada de acuerdo con lo previsto en el Código Disciplinario.**

En el caso que haya más de un Delegado de Cumplimiento del Protocolo por club tendrá que repetir la operación la veces que sea necesario.

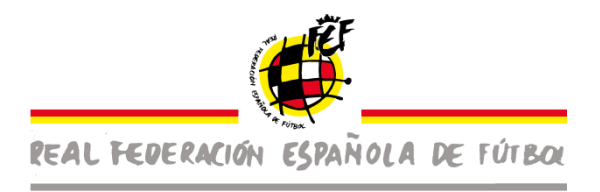

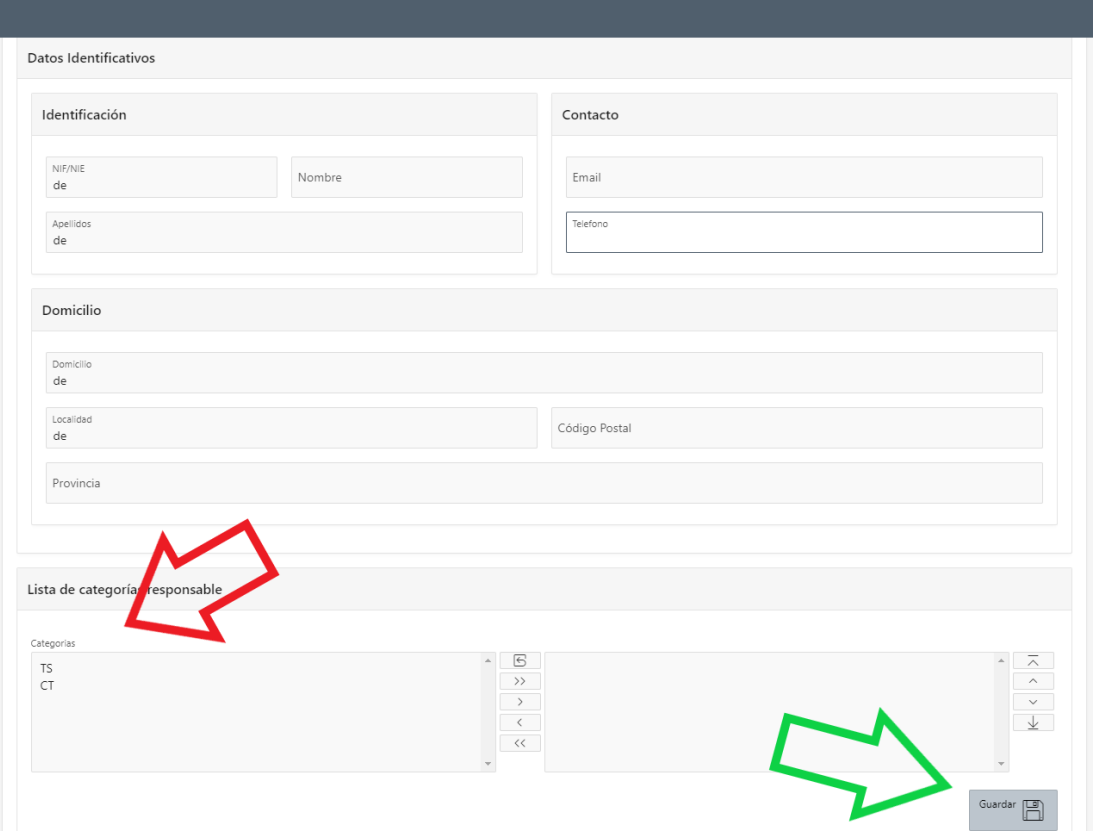

En la parte inferior se podrán observar el nombre de las personas que realizan ese rol y en qué equipo están.

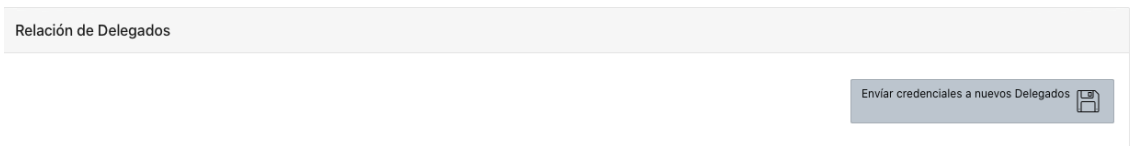

Desde FENIX, se les va a enviar a cada uno de ellos y a las direcciones de email que hayan informado las claves de acceso para que puedan cumplir correctamente con las obligaciones establecidas en el protocolo, la pestaña "Enviar credenciales a nuevos delegados" en la parte inferior izquierda.

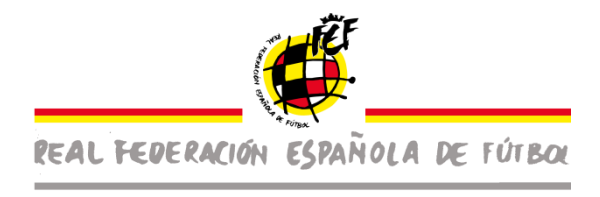

#### 2.2- JEFE MEDICO DEL CLUB.

Deberá cumplimentar el cuestionario con los datos que a continuación se especifican y seleccionar el equipo del cual es el Jefe Médico (flecha roja), en el caso que sea JMC de más de un equipo los tendrá que seleccionar en este apartado y posteriormente guardar la gestión (flecha verde).

- Nombre y apellidos.
- DNI o NIE.
- Dirección.
- Código postal.
- Población.
- Email.
- Teléfono.

### **Todos los campos son obligatorios. La falsedad en la introducción de los datos será sancionada de acuerdo con lo previsto en el Código Disciplinario.**

En el caso que haya más de un Jefe Médico por club tendrá que repetir la operación la veces que sea necesario.

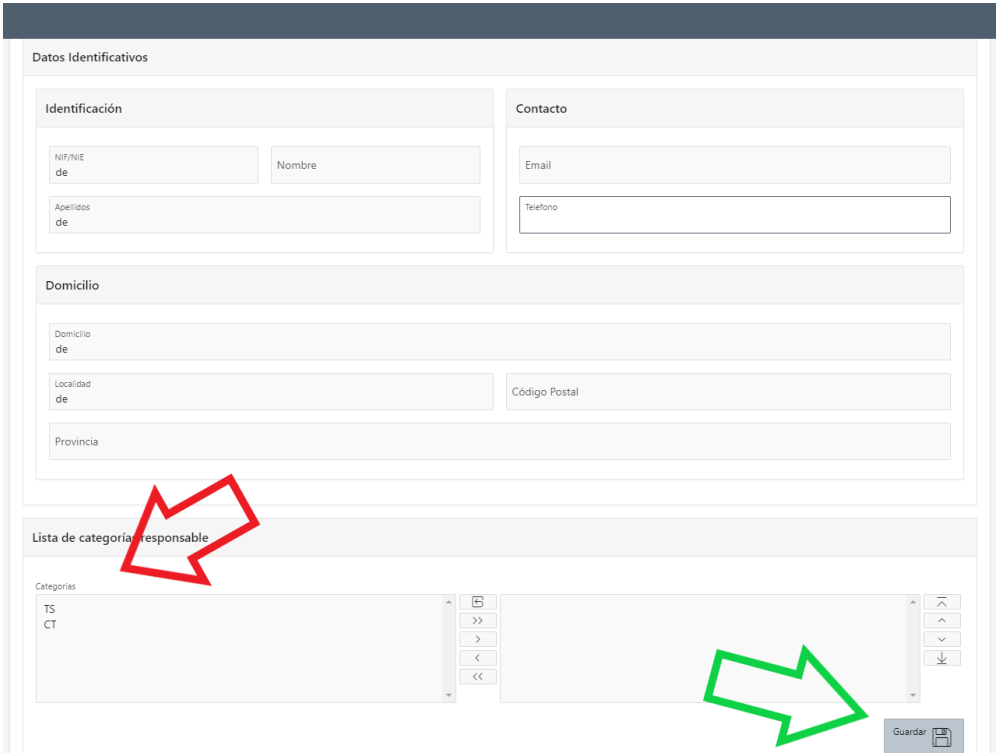

En la parte inferior se podrán observar el nombre de todas personas que realizan ese rol y en qué equipo están.

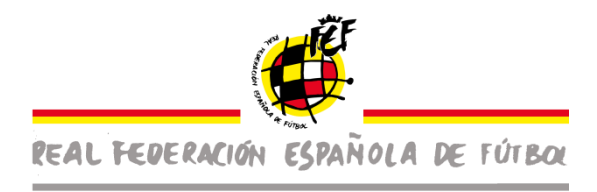

Relación de Delegados

Envíar credenciales a nuevos Delegados

Desde FENIX, se les va a enviar a cada uno de ellos y a las direcciones de email que hayan informado las claves de acceso para que puedan cumplir correctamente con las obligaciones establecidas en el protocolo, la pestaña "Enviar credenciales a nuevos delegados" en la parte inferior izquierda.

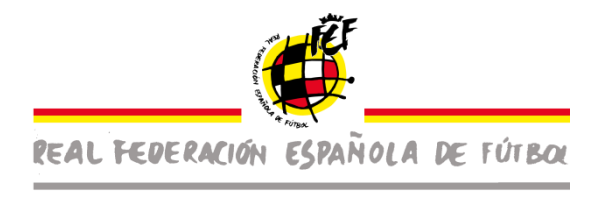

#### 2.3- RESPONSABLE HIGIENE.

Deberá cumplimentar el cuestionario con los datos que a continuación se especifican y seleccionar la instalación de la cual es el Responsable de Higiene (flecha roja) en el caso que sea RH de más de una instalación deportiva los tendrá que seleccionar en este apartado y posteriormente guardar la gestión (flecha naranja).

- Nombre y apellidos.
- DNI o NIE.
- Dirección.
- Código postal.
- Población.
- Email.
- Teléfono.

En el caso que la instalación en cuestión no este en el listado, tendrá que acceder al enlace "acceso al portal del Club" (flecha verde), donde podrá crear la instalación. Posteriormente tendrá que volver a la pantalla para registrar al RH y seleccionar la instalación que ha creado en el portal del club.

En el portal del club de tendrá que:

- o Seleccionar la pestaña de "infraestructuras" (flecha negra).
- o Añadir datos infraestructura.
- o Guardar nueva instalación (flecha roja).

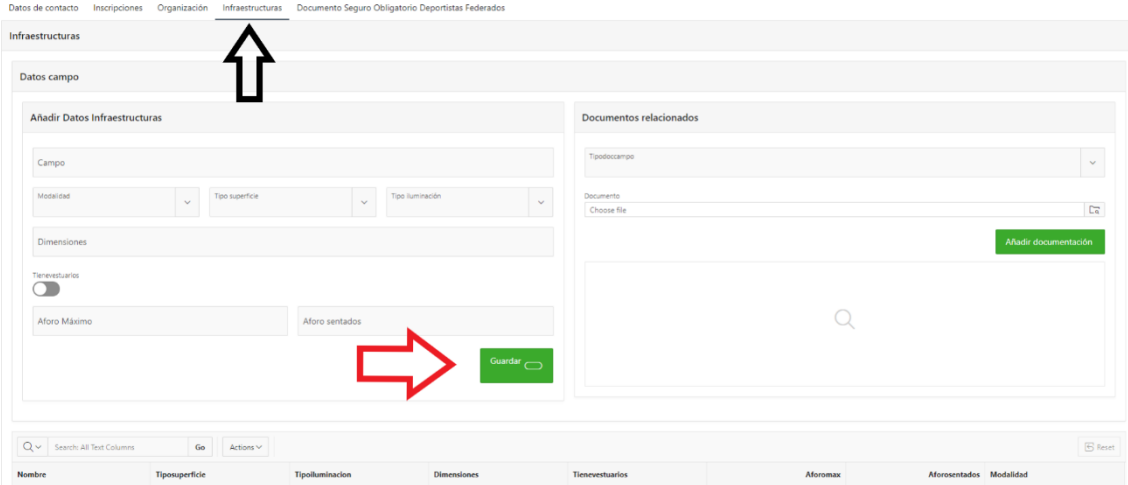

**Todos los campos son obligatorios. La falsedad en la introducción de los datos será sancionada de acuerdo con lo previsto en el Código Disciplinario.**

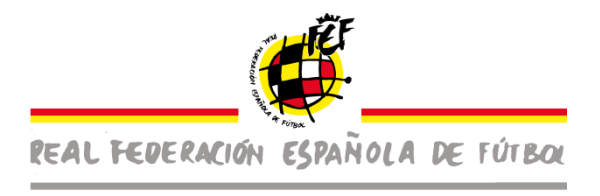

En el caso que haya más de un Responsable Higiene por club tendrá que repetir la operación la veces que sea necesario.

En un mismo equipamiento puede haber varios responsables de Higiene.

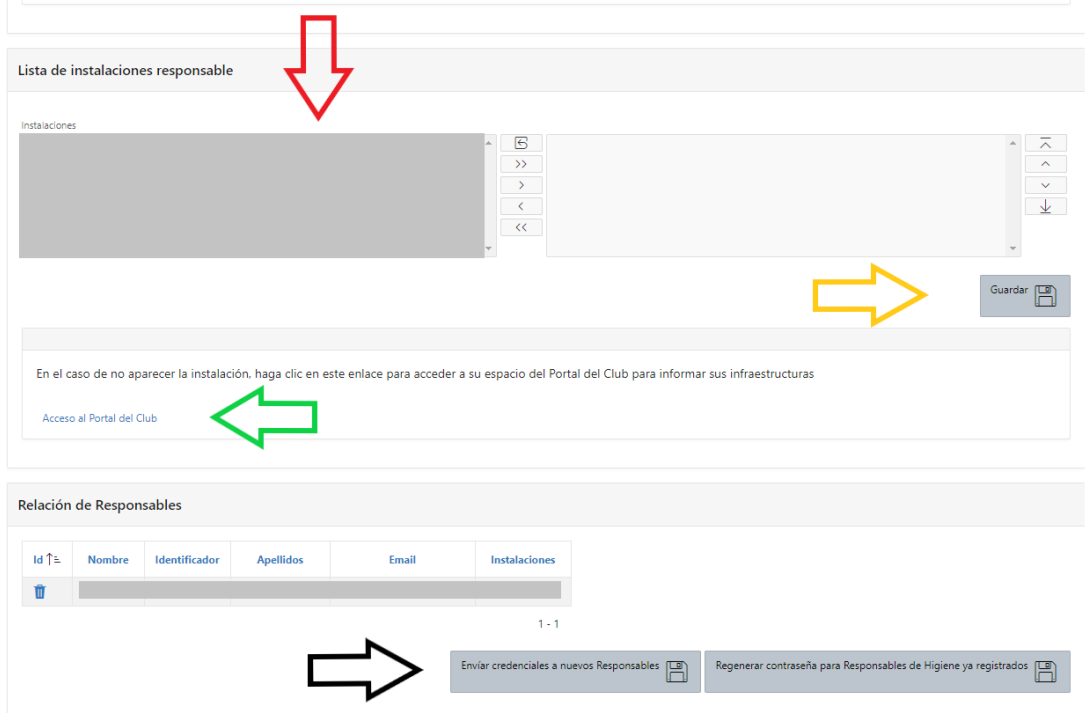

En la parte inferior se podrán observar el nombre de todas las personas que realizan ese rol.

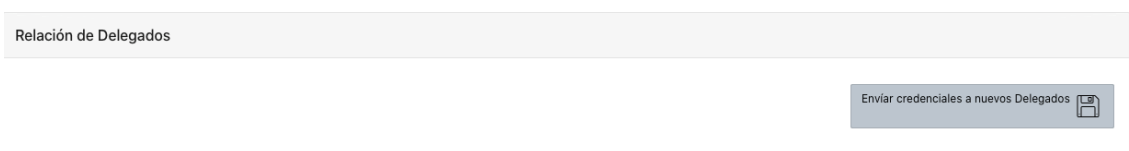

Desde FENIX, se les va a enviar a cada uno de ellos y a las direcciones de email que han informado las claves de acceso para que puedan cumplir correctamente con las obligaciones establecidas en el protocolo, para ello tendrán que presionar las pestaña de "Enviar credenciales a nuevos responsables" o "Regenerar contraseñas para Responsable de Higiene ya registrados" (flecha negra).

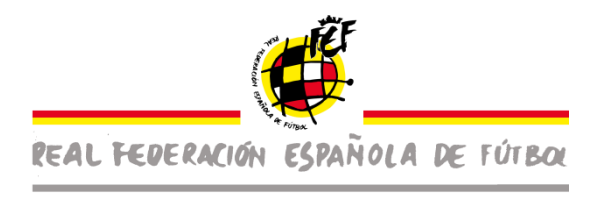

### **Tareas formales del Delegado de Cumplimiento del Protocolo:**

1- Tendrá que acceder con las claves recibidas al siguiente enlace Acceso Protocolo [COVID-19](https://fenix.rfef.es/ords/f?p=137)

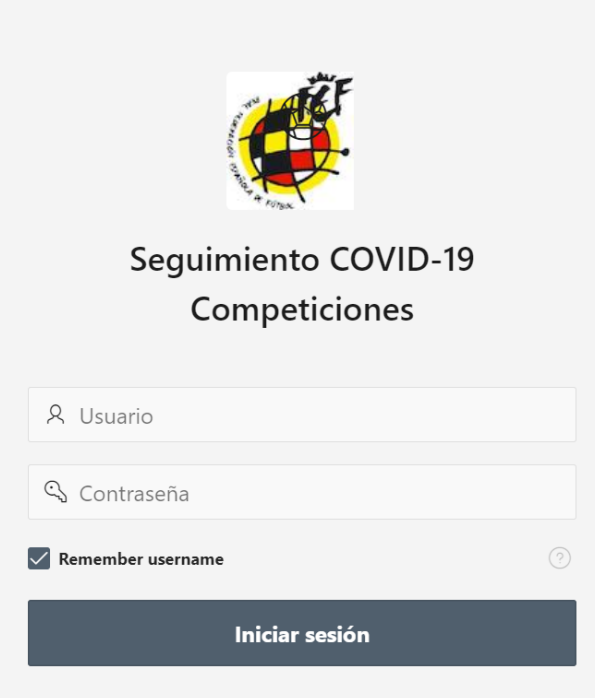

2- Una vez esté en la página principal tendrá que acceder en la pestaña de "acreditar plantilla". Esta operación deberá realizarla UNA ÚNICA vez al inicio y sólo deberá modificarla cuando existan modificaciones en los miembros del equipo.

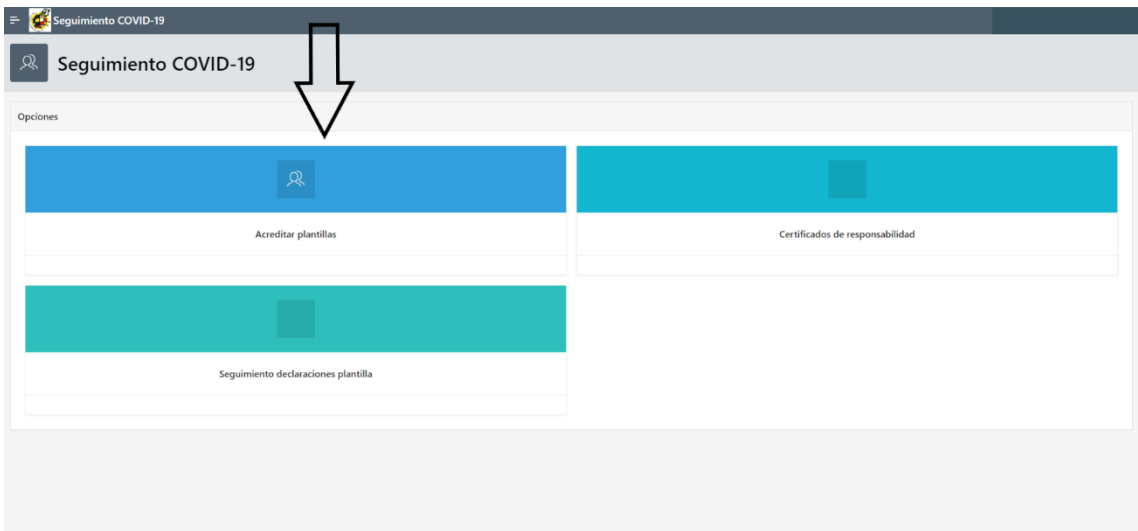

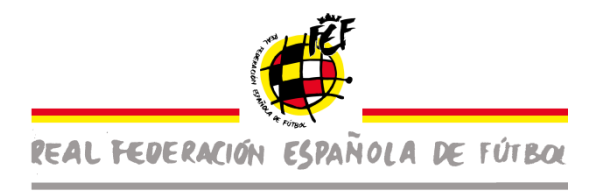

En la siguiente pantalla le aparecerá un desplegable con los equipos de los que tiene la responsabilidad como "Delegado de Cumplimiento del Protocolo" (flecha negra), para ir de un equipo a otro solo tendrá que ir al botón del desplegable y seleccionar el equipo sobre el que quiere realizar la gestión.

Cuando marque uno de los equipos de los que es responsable o el único equipo del que es responsable le aparecerán los nombres de todos los miembros del equipo que tengan licencia deportiva activada en ese mismo equipo. Deberá seleccionar uno de ellos y de cada uno (jugadores, técnicos, auxiliares, delegados) deberá indicar el email y teléfono (círculos rojos). Posteriormente tendrá que guardar la gestión (flecha verde) y darle al botón de enviar credenciales (flecha azul).

**Debe tenerse en cuenta que este mail y teléfono es el que deberá utilizar cada miembro del equipo para cumplimentar sus datos. Por tanto, debe ser obligatoriamente el personal de cada uno y NUNCA uno genérico del club o del equipo.**

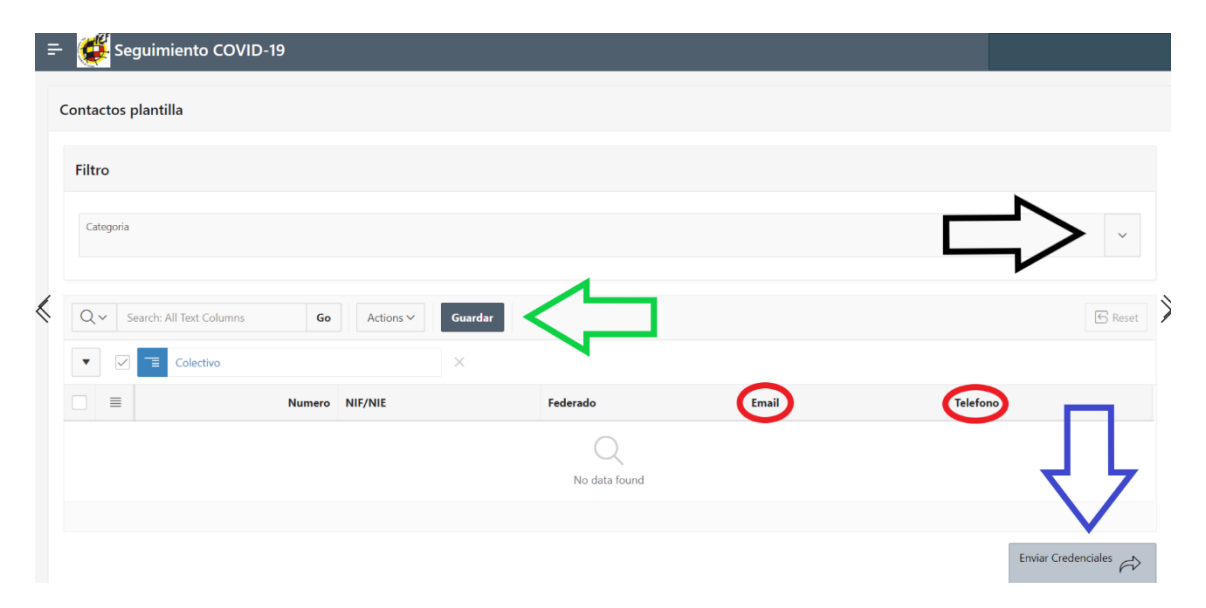

El Delegado de Cumplimiento de Protocolo podrá añadir otros/as jugadores/as que sin estar adscritos en dicha plantilla sí tengan licencia en vigor con el Club y estén habilitados normativamente para poder disputar partidos con ese equipo.

**En el supuesto que un jugador/a sea menor de edad, el DCP tendrá que indicar el email y teléfono de contacto del padre/madre/tutor legal, y este será el responsable de cumplir con las obligaciones que marca el protocolo sobre los jugadores/as.**

**En este caso, es esencial que el DCP introduzca el mismo mail y teléfono que haya introducido el DCP del equipo cuyo jugador/a ahora incluya en su listado para evitar duplicidades y complicaciones al jugador/a** (si incluyera otro mail y otro teléfono le

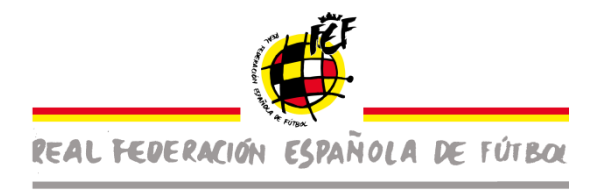

llegarían al jugador/a dos claves distintas y debería discernir cual es para cada uno de los partidos, complicándole los trámites).

El Delegado de Cumplimiento de Protocolo seleccionará de entre la lista que le aparece en la parte inferior a aquellos/as jugadores/as de otros equipos y que estén habilitados para disputar partidos con ese equipo.

El DCP de un equipo tendrá acceso y podrá seleccionar a los jugadores/as que crea necesario de cualquiera de los equipos de categorías inferiores.

Cuando se quiera añadir jugadores/as de categorías inferiores se procederá de la siguiente manera:

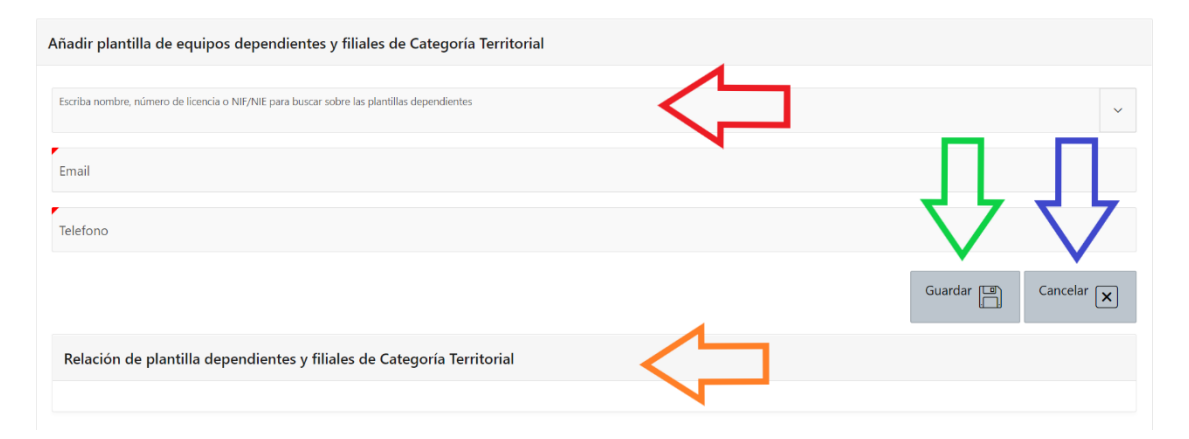

Tendrá que poner alguno de los datos que se indican en el buscador (nombre, número de licencia o NIF/NIE) y le saldrá el jugador/a requerido y lo tendrá que seleccionar. (flecha roja)

A continuación, tendrá que incluir el mail y el teléfono en el supuesto que no esté ya incluido.

Una vez realizada la gestión anterior tendrá que guardar la operación (flecha verde) o cancelar (flecha azul).

En la parte superior de la pantalla tendrá que darle al botón de enviar credenciales para que dicho jugador/a pueda acceder posteriormente a su portal y cumplimentar con sus obligaciones establecidas en el protocolo.

Se podrá ver la relación de jugadores de equipos dependientes que se han habilitado para que puedan cumplimentar con el protocolo (flecha naranja).

Una vez indicada dicha información se tiene que ir a la pestaña que hay en la parte inferior izquierda "enviar credencial" (flecha verde) para que se registre y el sistema

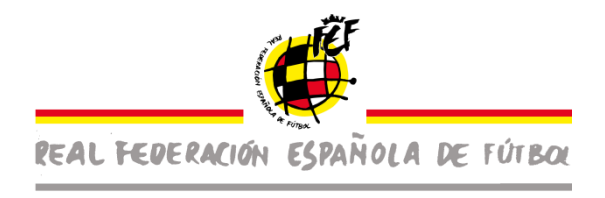

pueda enviar a los jugadores el enlace y las credenciales para que puedan cumplir con sus obligaciones marcados en el protocolo.

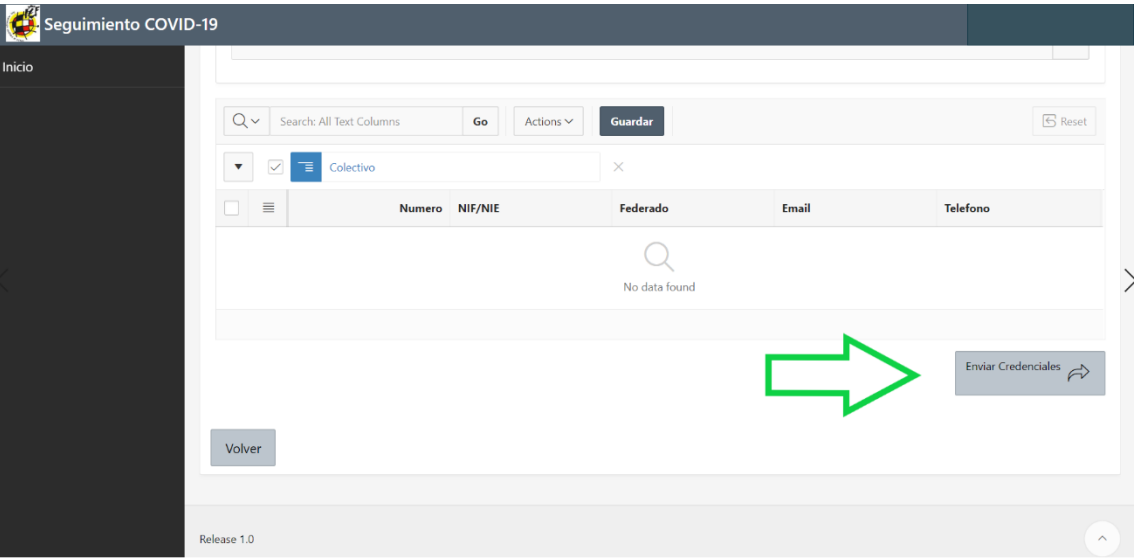

Es sistema enviará automáticamente a cada uno de los miembros del equipo que ha habilitado el Delegado de Cumplimiento del Protocolo las claves de acceso al mail que haya informado el DCP de cada uno de ellos. Dichas claves deben ser individuales e intransferibles.

Esta información se introducirá sólo una única vez al inicio de la temporada y no se modificará mientras no existan cambios en los miembros del equipo.

Una vez disponga ya de todos los miembros de la plantilla acreditados a los efectos del Protocolo deberá introducir **periódicamente (plazo máximo de vigencia 15 días)** los "Certificados de responsabilidad".

3- En la pantalla inicial, tendrá que acceder a la pestaña de "certificados de responsabilidad" (flecha negra) para poder cumplimentar el formulario que se exige en el protocolo.

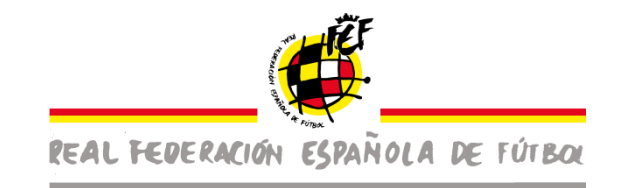

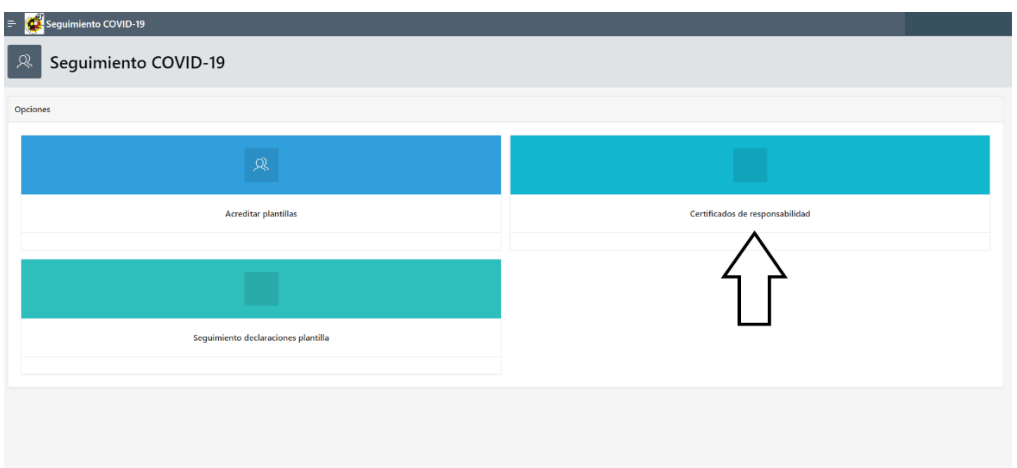

A través de dicha pantalla el DCP tendrá que cumplimentar el certificado de responsabilidad sobre su equipo (flecha roja) y también tendrá la opción de hacer la declaración conforme están cumpliendo todos los requisitos fijados por las autoridades competentes para el desarrollo de los entrenamientos (flecha verde).

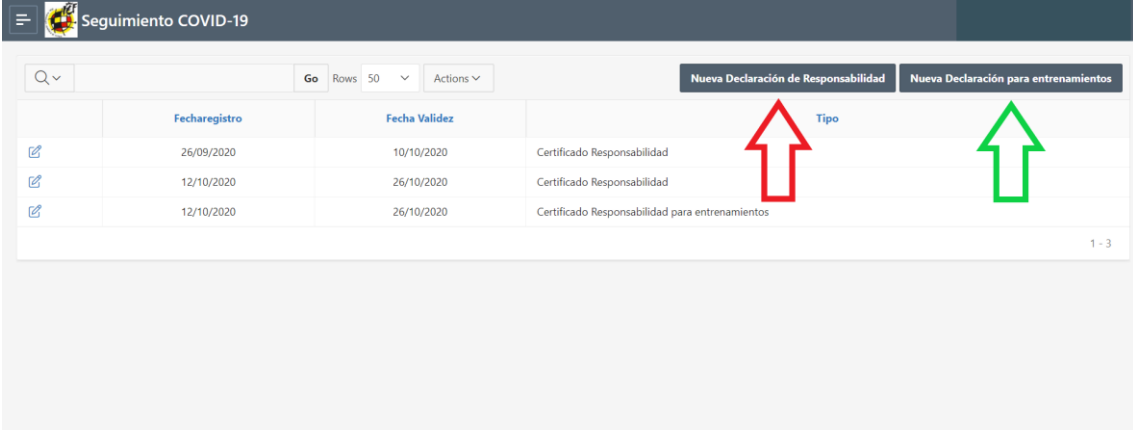

Una vez haya accedido a la nueva declaración de responsabilidad tendrá que:

- o Seleccionar el equipo sobre el que va a firmar el certificado de responsabilidad (flecha verde).
- o Los datos del delegado de cumplimiento de protocolo dentro del texto del Certificado de Responsabilidad salen de forma automática (flecha roja).
- o Si es el caso, deberá manifestar que está de acuerdo con el texto (flecha naranja).

El DCP manifiesta que está **de acuerdo y acredita la totalidad de los aspectos que se incluyen en el "Certificado de Responsabilidad".** Este Certificado lo

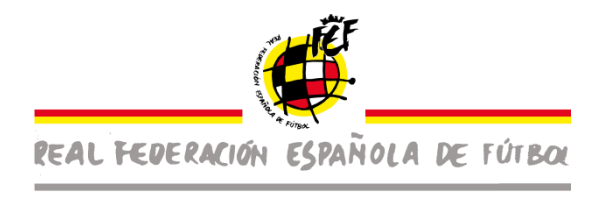

firma de forma consciente, voluntaria y con pleno conocimiento de su contenido y de las responsabilidades que se derivan de la falsedad o inexactitud de este.

o Para que quede registrado correctamente el formulario dar a "Firmar" (flecha amarilla).

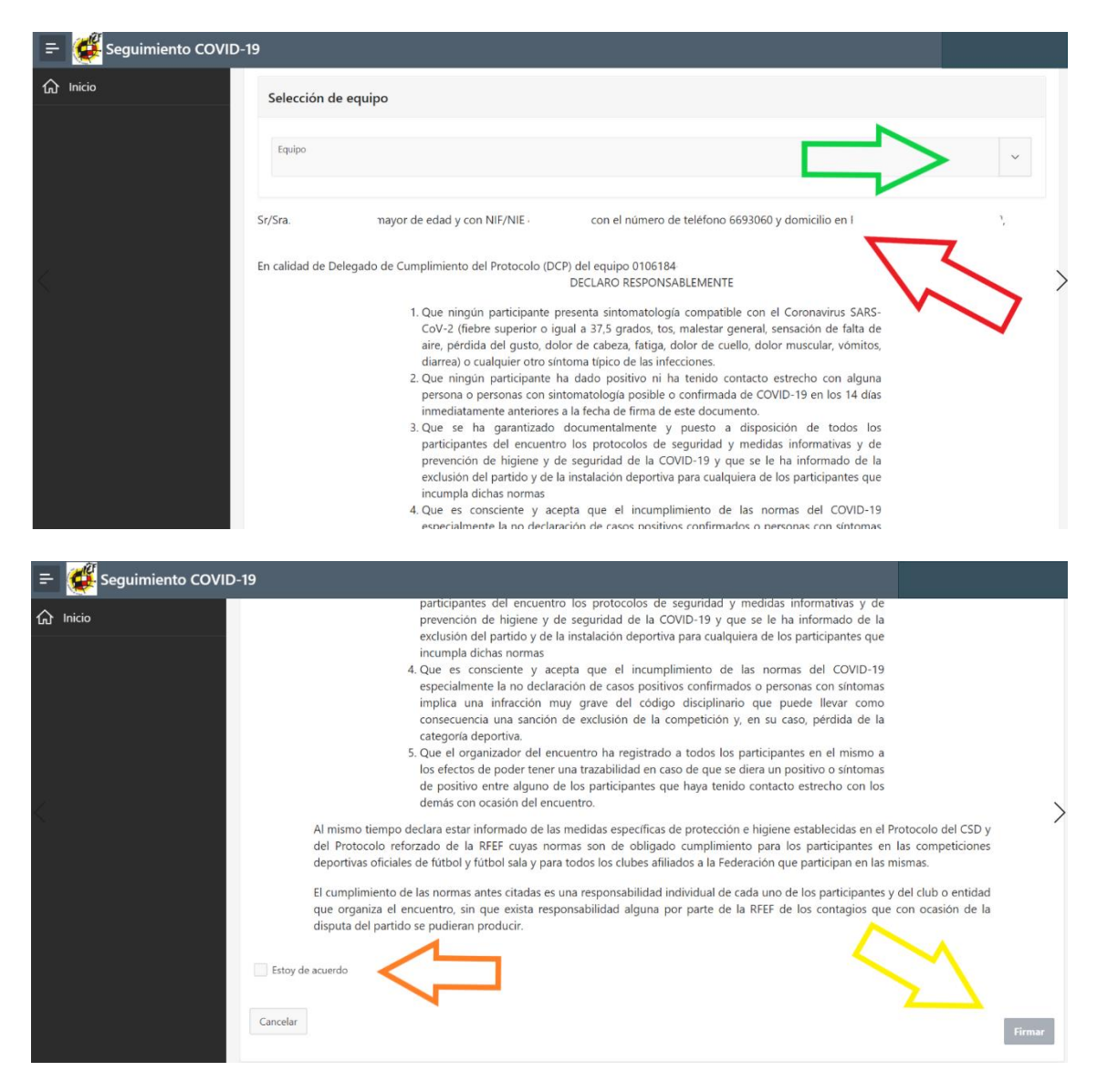

Cuando acceda a la opción de "nueva declaración para entrenamientos", la cual tendrán que cumplimentar cada 15 días, tendrá que hacer los siguientes pasos:

o Selección el equipo sobre el que se hará la declaración (flecha verde)

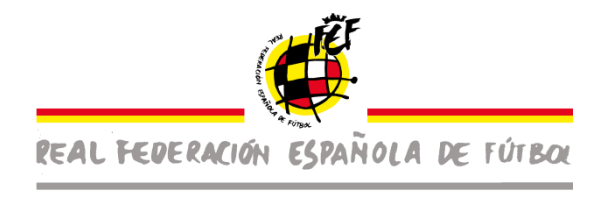

- o Certificar que cumplen todos los requisitos fijados por las autoridades competentes para el desarrollo de los entrenamientos (flecha roja).
- o Firma (flecha naranja)

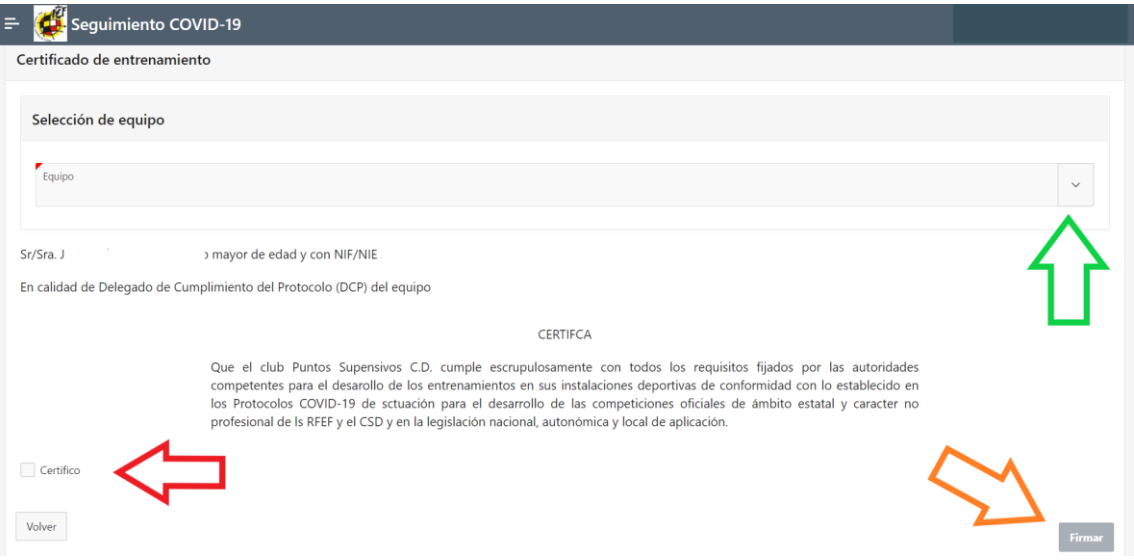

4- En la pantalla inicial tendrá otra opción, la cual le va a permitir control el cumplimiento del protocolo por parte de los jugadores/as, técnicos, auxiliares y cualquier miembro con licencia del equipo del que es el DCP.

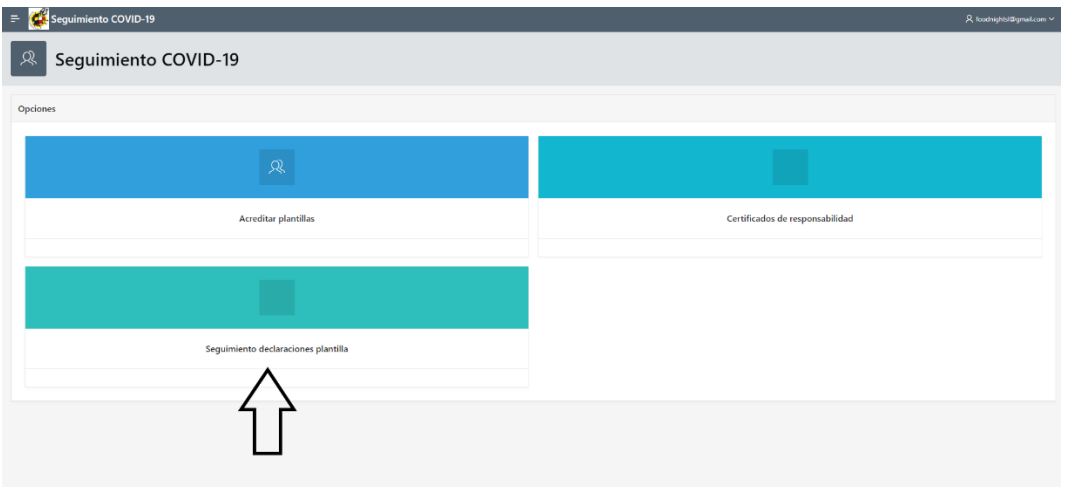

Una vez en esta pantalla, el DCP tendrá que seleccionar el equipo sobre el que quiere hacer la consulta (flecha negra) y en las columnas de "estado" y "vigencia" (círculos negros) se podrá si han cumplido o no con el protocolo y ver las vigencias.

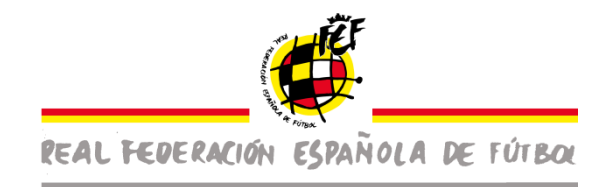

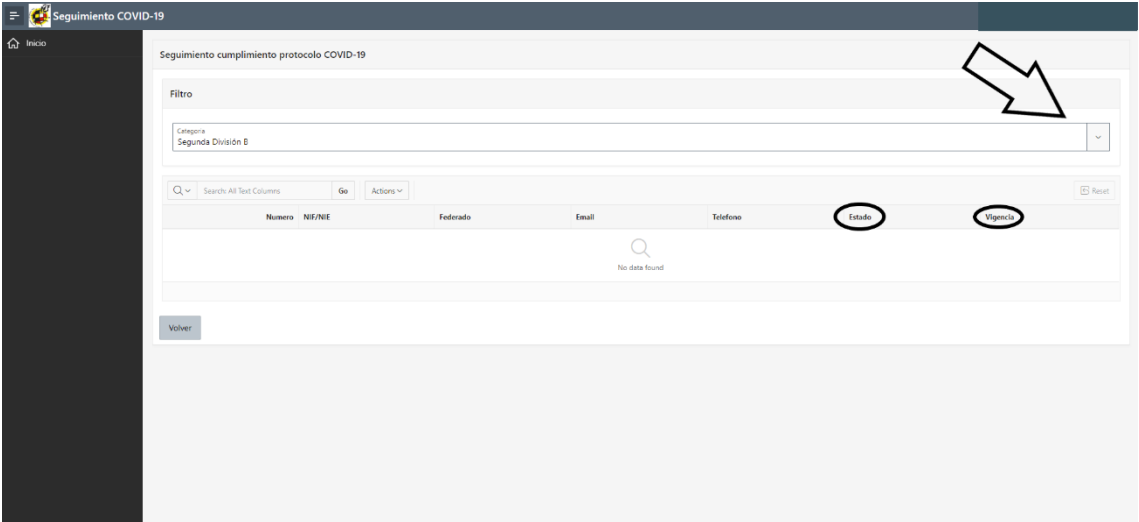

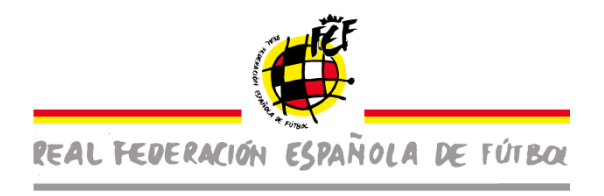

### **Tareas formales del Jefe Médico de Club.**

1- Con las claves que hayan recibido en el email tendrán que acceder al enlace [Acceso Protocolo COVID-19](https://fenix.rfef.es/ords/f?p=137)

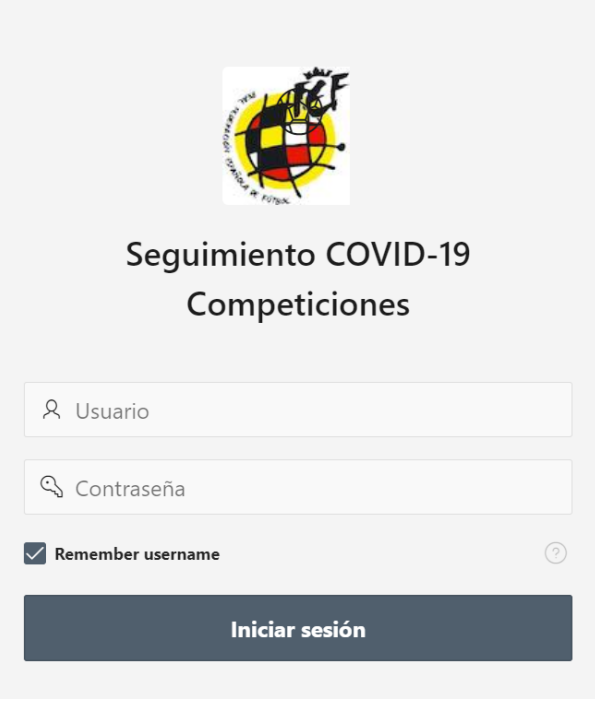

El Jefe Médico de cada Equipo (por equipos) tiene la obligación de comunicar cualquier incidencia que se produzca de las previstas en el Protocolo en relación con positivos o posibles positivos por Covid 19 en los miembros de los equipos y hacer un seguimiento puntual, así como comunicarlo a las autoridades sanitarias competentes.

2- Cuando tengan que comunicar una incidencia tendrán que ir a la pestaña señalada (flecha verde).

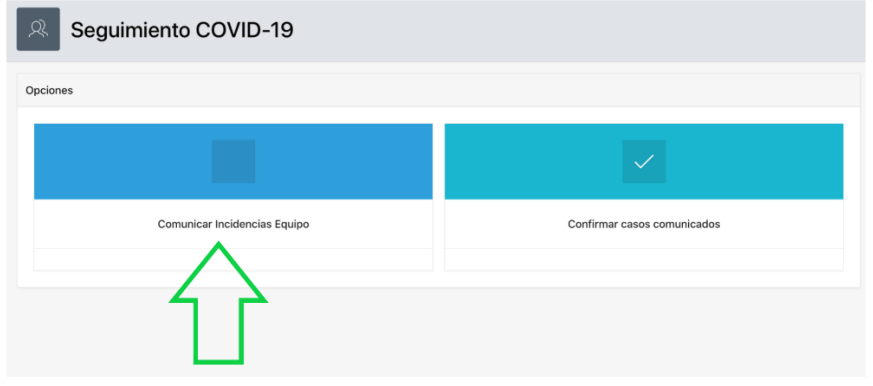

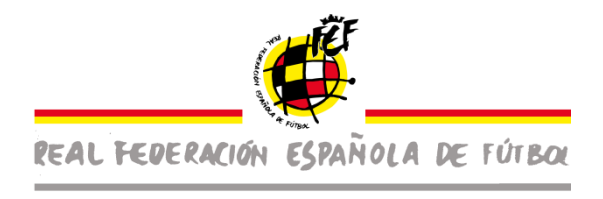

En la siguiente pantalla el jefe médico tiene que:

- o Indicar a que equipo hace referencia (flecha naranja).
- o Marcar la pestaña de "comunicar incidencia" (flecha verde) del jugador que sea positivo, este quedará marcado en rojo.
- o Cuando un miembro del equipo con un resultado negativo de una prueba PCR tenga que guardar cuarentena, el jefe médico lo tendrá que mercar (flecha azul).

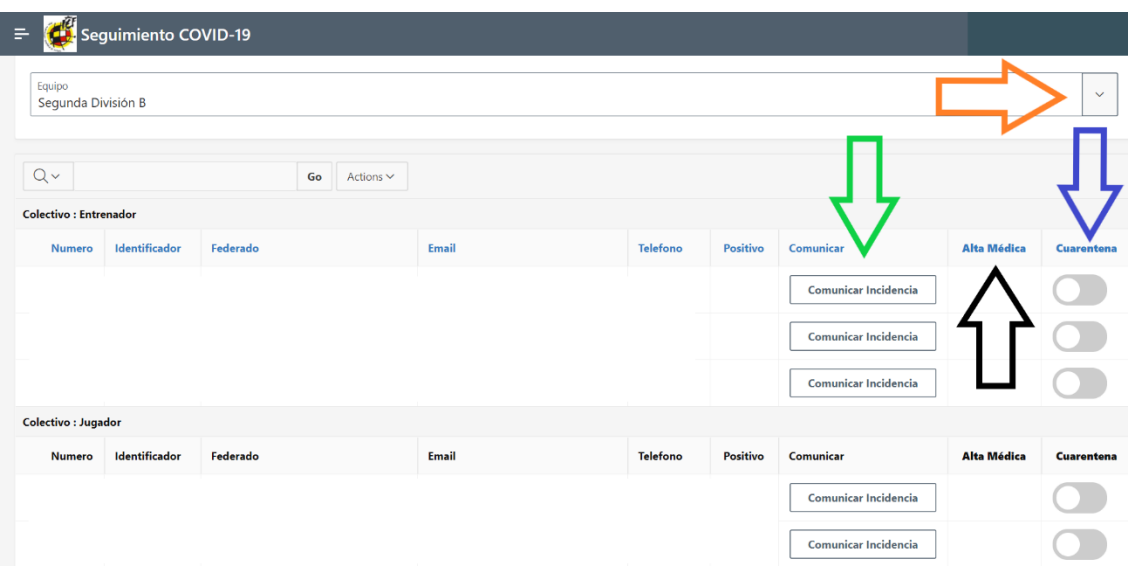

Posteriormente en la misma pantalla, el jefe médico podrá dar de alta al jugador cuando proceda, botón de "Alta Médica" (flecha negra).

Para proceder a la alta médica tendrá que cumplimentar la siguiente pantalla en la cual tendrá que confirmar la alta médica (flecha negra), tendrá que adjuntar obligatoriamente el documento de alta médica (flecha roja) y finalmente guardar la gestión (flecha verde).

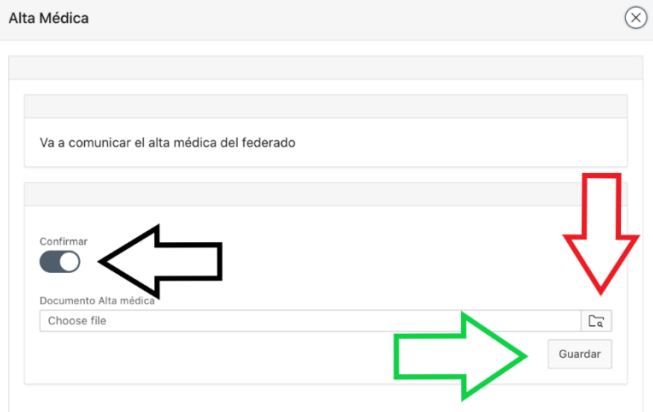

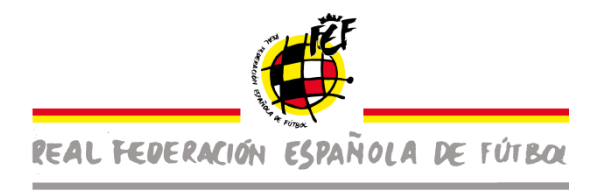

También deberá informar en aquellos casos en que un miembro de plantilla haya informado de una "potencial" incidencia con el Covid a los efectos de poder habilitarlo para disputar los encuentros.

Siempre que un miembro de la plantilla comunique una "incidencia covid" en su "formulario de localización personal FLP" (responda sí a alguna de las preguntas del formulario) su licencia quedará suspendida a los efectos de alineación hasta que el Jefe Médico del Club la desbloquee porque según su criterio médico la incidencia no reviste ninguna problemática para poder disputar los encuentros.

La autorización del JM del Club desbloqueará la suspensión de disputa de los encuentros de cada miembro de la plantilla. Esta misma función se realizará cuando haya habido un positivo previo de un miembro de la plantilla.

Para ello tendrá que acceder a la pestaña de "confirmar casos comunicados" (flecha verde) que encontrará en la página inicial de su portal.

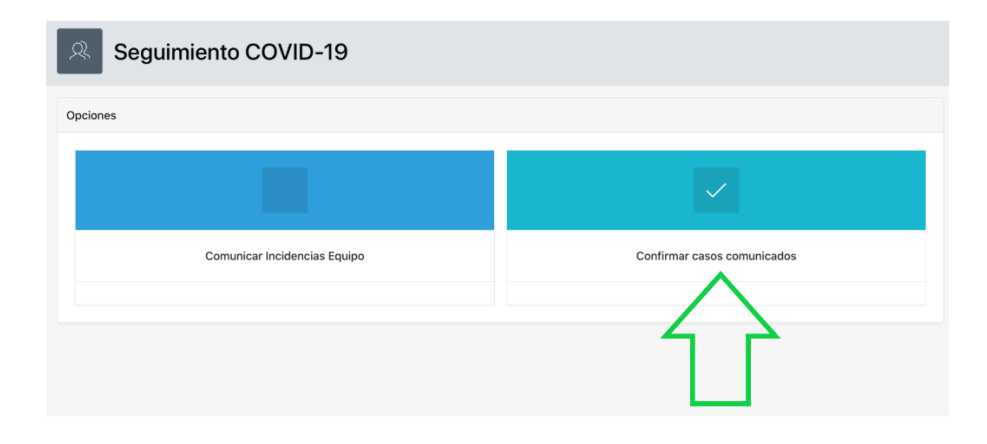

Posteriormente, el jefe médico accederá a una pantalla donde le van a aparecer todas las incidencias y donde tendrá que confirmar el positivo (flecha roja) o descartar positivo (flecha negra), en la misma pantalla podrá consultar el cuestionario que ha generado la incidencia debido a una respuesta afirmativa en el formulario epidemiológico realizado por el deportista, técnico, auxiliar y cualquier miembro con licencia (flecha verde).

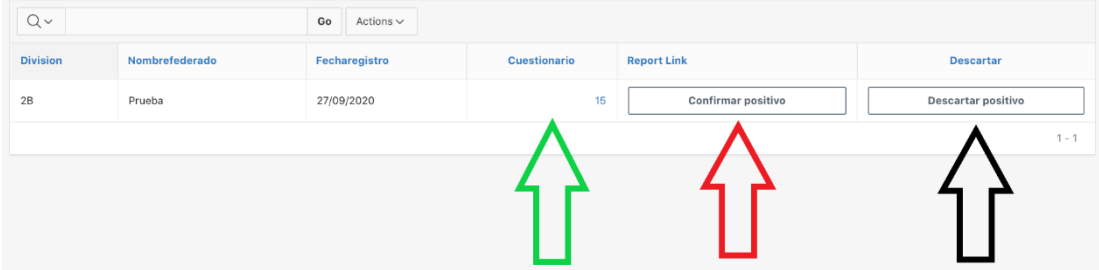

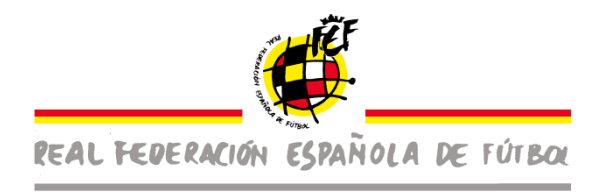

### **Tareas formales del responsable higiene**

1- Tendrá que acceder con las claves recibidas al siguiente enlace Acceso Protocolo [COVID-19](https://fenix.rfef.es/ords/f?p=137)

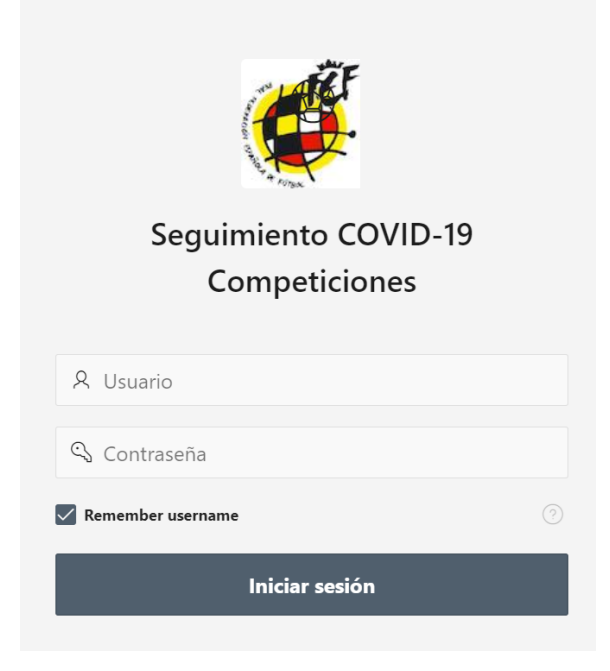

2- Una vez dentro, tendrán que acceder a la pestaña de "instalaciones".

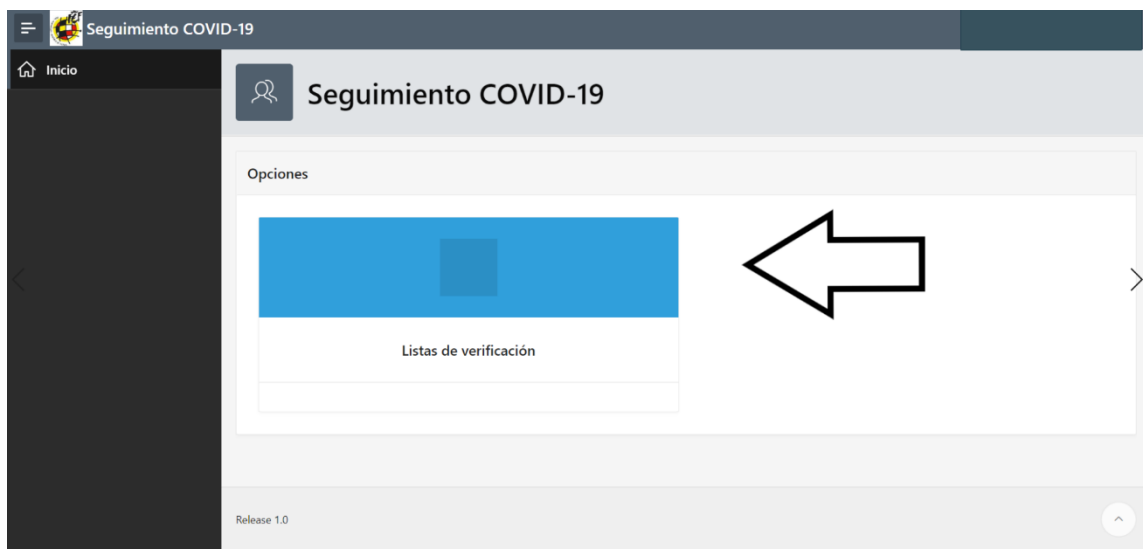

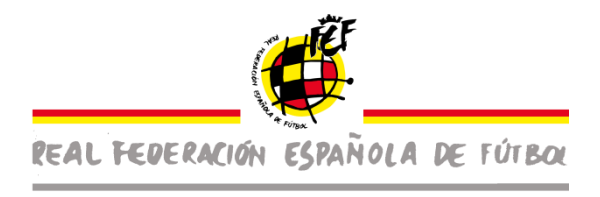

3- Una vez en la siguiente pantalla, podrán ver el historial de cuestionarios realizados, y para iniciar el primero y/o uno nuevo tendrán que ir a la pestaña "nueva lista" (flecha negra) en la parte superior izquierda.

Deberá cumplimentar una "lista de verificación" para cada partido (instalación, día y hora del partido).

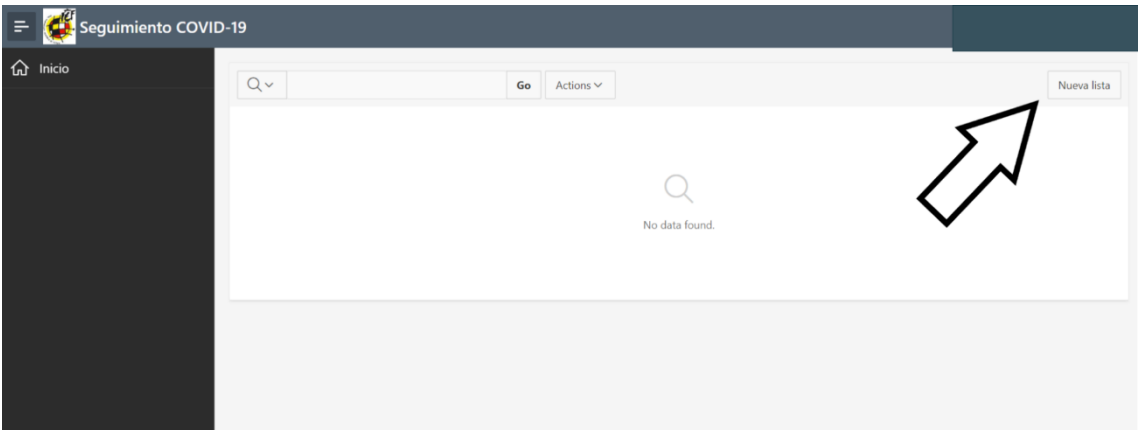

4- Una vez hayan accedido, tendrán que seleccionar la instalación sobre la que se quiere cumplimentar el cuestionario. Una vez finalizado el cuestionario de "recomendaciones generales, tendrán que ir a la pestaña de "siguiente" (flecha verde) la cual permitirá el seguir cumplimentando el cuestionario con la "recomendaciones específicas", una vez finalizado y para registrar el cuestionario tendrá que ir a la pestaña de "finalizar" (flecha roja). Si al finalizar el cuestionario le sale un aviso de instalación no verificada, deberá subsanar aquellos aspectos seleccionados con un "no" y volver a realizar el cuestionario una vez los hayan subsanado.

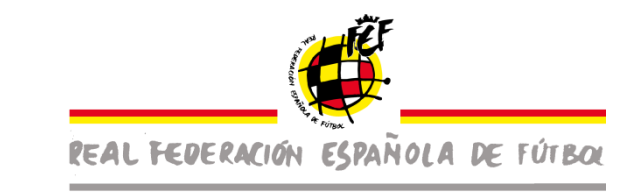

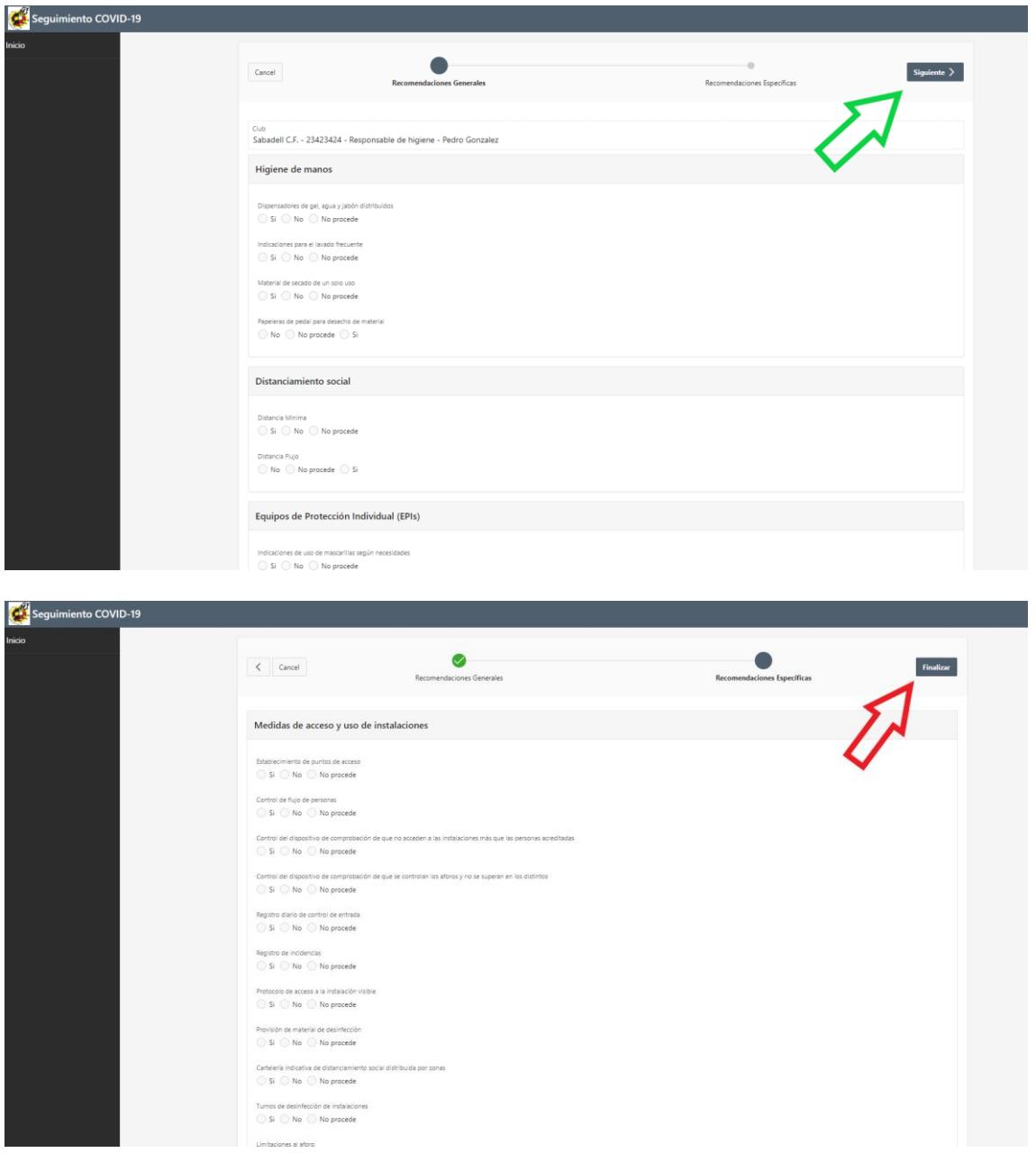

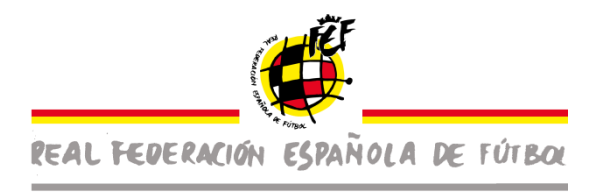

# **DEPORTISTA, TÉCNICO, AUXILIAR Y CUALQUIER MIEMBRO CON LICENCIA**

Existirá también una específica para equipos arbitrales.

Con la información facilitada por el Delegado de Cumplimiento de Protocolo de cada equipo el miembro del equipo recibirá el enlace y las claves que acceso que le servirán para acceder a su portal y poder realizar las declaraciones y trámites que se le exigen en el protocolo.

1- Introducir credenciales. Tendrá que acceder con las claves recibidas al siguiente enlace [Acceso Protocolo COVID-19](https://fenix.rfef.es/ords/f?p=137)

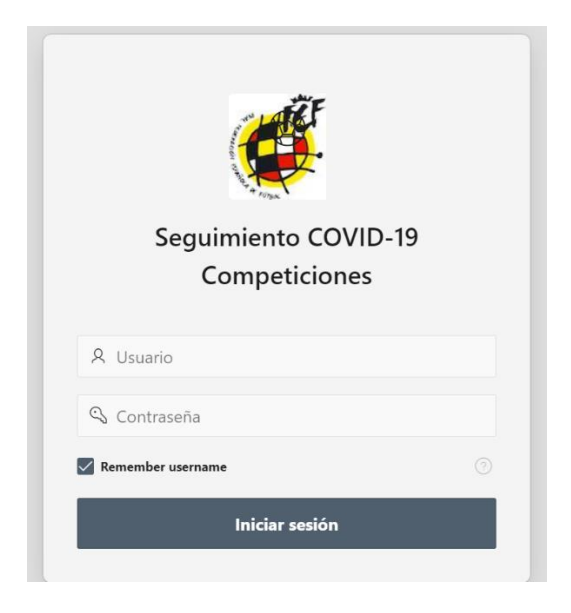

Una vez dentro de su portal, tendrán dos opciones, "declaración de responsabilidad" y "comunicar incidencia".

2- Ir a la pestaña de "declaración de responsabilidad".

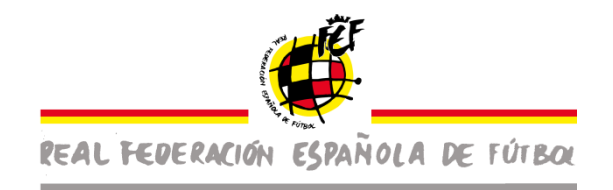

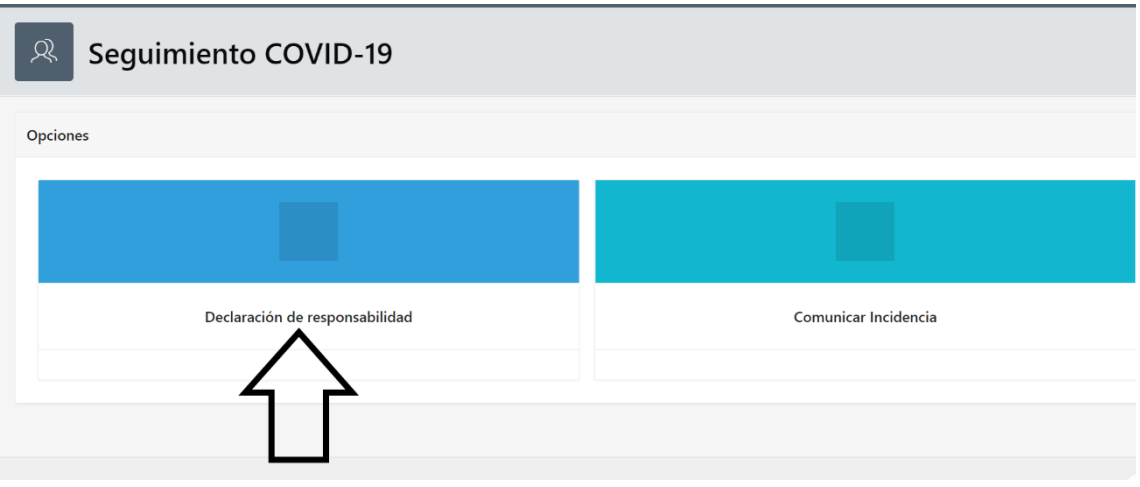

Una vez dentro de "declaración de responsabilidad", en la primera ocasión que entre deberá completar todos los campos de datos personales que no estén debidamente cumplimentados.

Tendrán que rellenar los siguientes datos:

- Nombre completo.
- DNI/NIE.
- Teléfono.
- Dirección.
- Localidad.
- Provincia.
- Código postal.
- Licencia.

Estos datos se cumplimentarán UNA SOLA VEZ al inicio.

A continuación, deberá leer la declaración de responsabilidad en todos sus apartados y verificar que todo lo declarado responde con la realidad de los hechos. Si fuere así **Y SÓLO SI FUERE ASÍ,** deberá marcar la casilla de "estoy de acuerdo" (flecha roja) y posteriormente firmar (flecha verde).

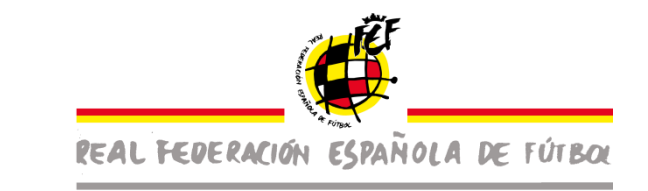

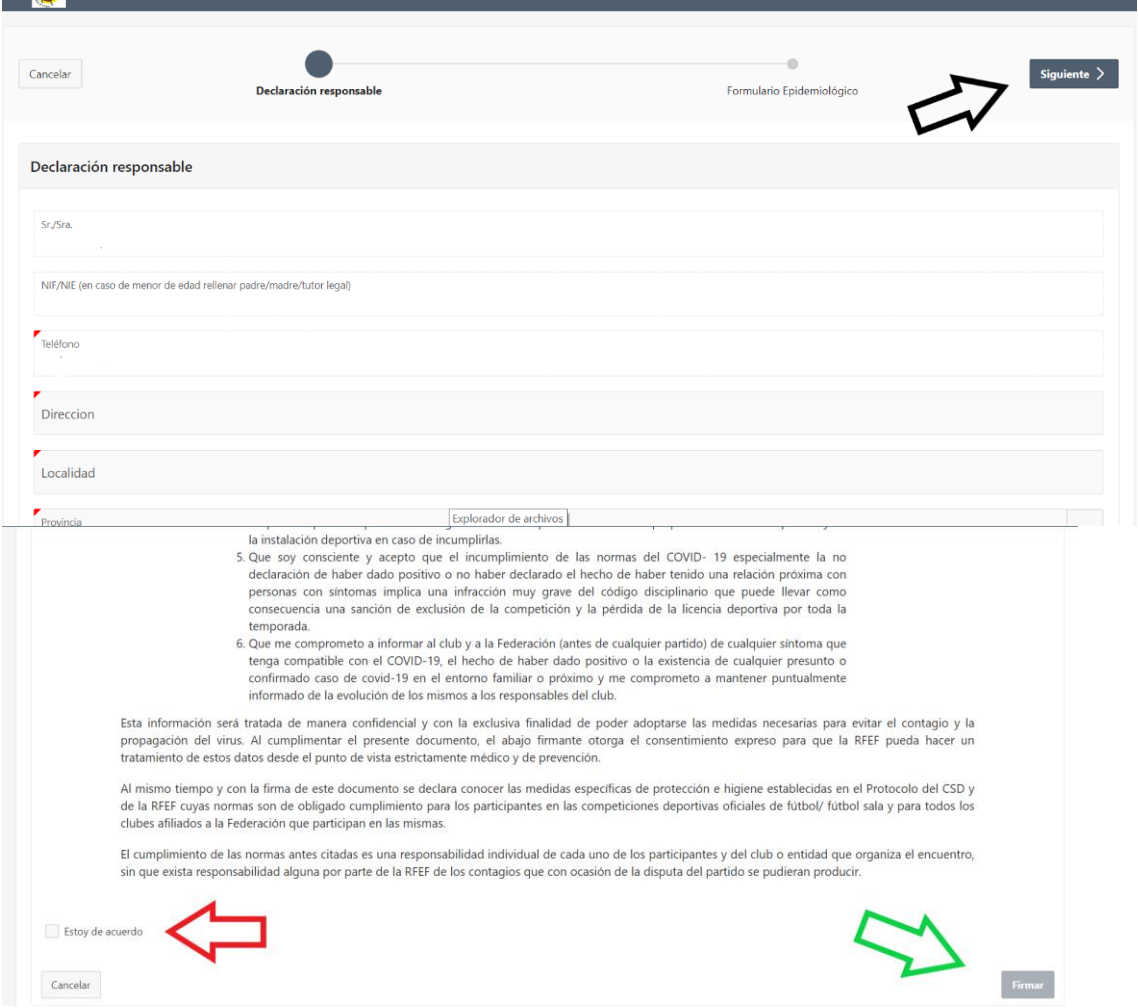

Para pasar al siguiente formulario se tiene que dar en la pestaña de siguiente (flecha negra) que se encuentra en la parte superior derecha.

En la pantalla de "Formulario Epidemiológico" se tiene que completar el cuestionario, y una vez finalizado se tiene que dar a la pestaña de "finalizar" (flecha negra).

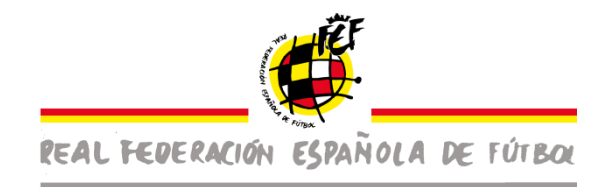

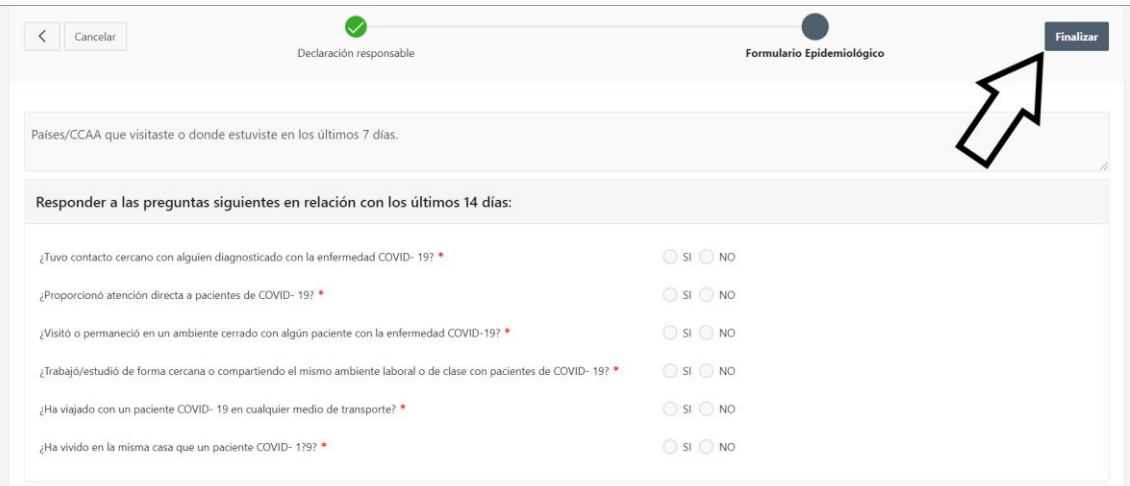

En el caso de que haya una respuesta afirmativa, cuando vaya a finalizar el cuestionario le saldrá un mensaje (flecha negra) en el que se notifica que se enviará al jefe médico del equipo la incendia para que este la pueda resolver. El jefe médico, desde su portal, podrá gestionarlo.

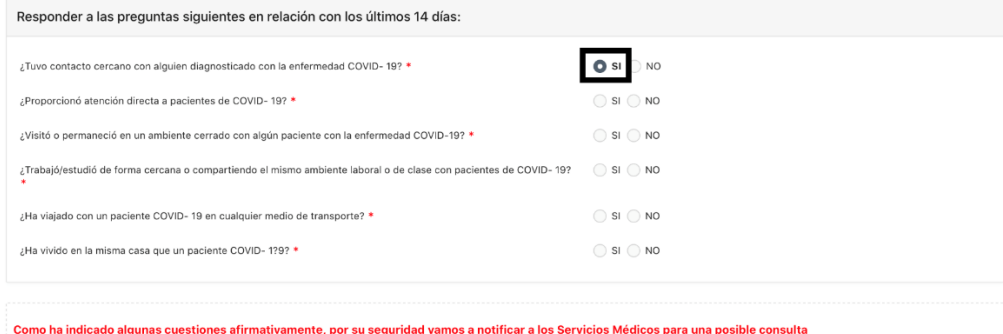

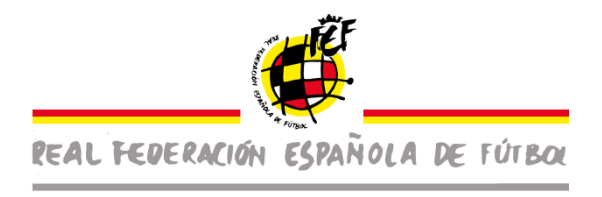

3- En el caso que el deportista, técnico, auxiliar o miembro del equipo quiera comunicar un positivo tendrá que ir a la pestaña de "comunicar incidencia".

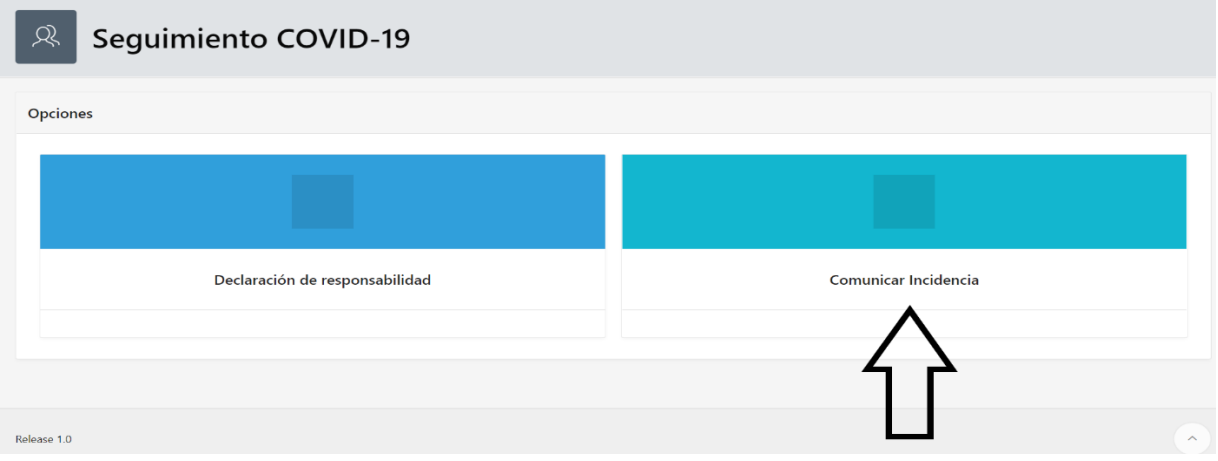

El/a futbolista, técnico, auxiliar o miembro con licencia tiene dos vías para comunicar una incidencia de un positivo o de síntomas compatibles con un positivo: o al Jefe Médico del Club o al Jefe Médico de la Federación.

En la siguiente pantalla, tendrá que marcar la opción de "¿Tiene síntomas de COVID-19?" (flecha negra).

Si el jugador/a, técnico, auxiliar, miembro con licencia quiere que dicha comunicación le llegue directamente al jefe médico de su equipo tendrá que darle al botón de "comunicar" (flecha verde) y entonces será el jefe médico que tendrá que resolver la incidencia desde su portal y ordenar las medidas oportunas en el seno del club.

En el caso que el jugador no quiera proceder a la comunicación del positivo o de la incidencia a su jefe médico, tendrá que activar la pestaña indicada con la flecha roja, en la que se compromete a no entrenar y/o disputar partidos y lo comunica mediante en el botón de "comunicar" (flecha verde) al Jefe Médico de la Federación.

# **En este segundo supuesto el jugador/a, técnico, auxiliar, miembro del equipo ACEPTA QUE LA INFORMACIÓN SEA ENVIADA DIRECTAMENTE AL JEFE MÉDICO DE LA FEDERACIÓN, quien hará el seguimiento de la incidencia directamente.**

Cuando se haya comunicado dicha incidencia la licencia del jugador/a, técnico, auxiliar o miembro del equipo en cuestión quedará inhabilitada para poder

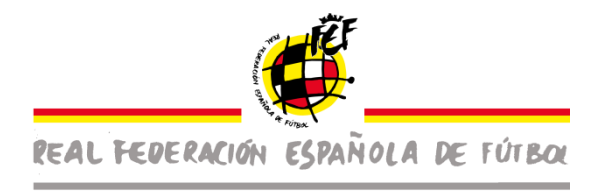

incorporarse a las actas de los partidos y ser alineado en los partidos hasta que sea resuelta por el jefe médico del equipo, o en su caso, de la Federación.

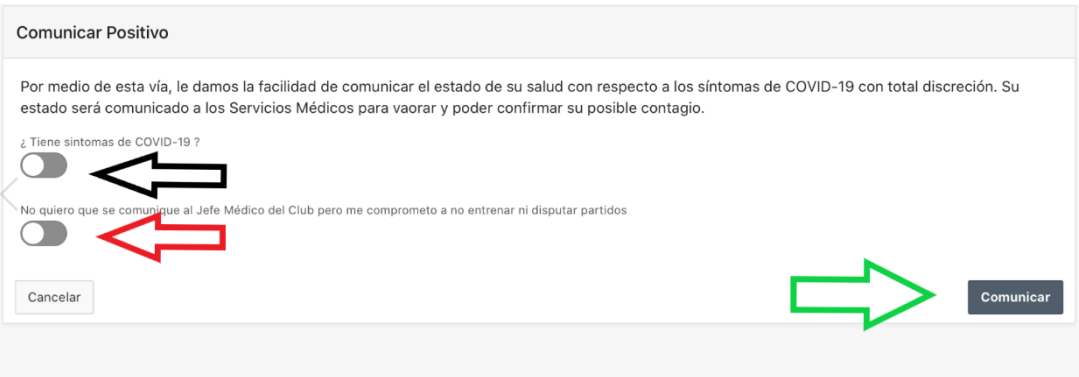